# ODOUMBL

digitalblasphemy.com

Фреймы дают возможность разбить окно браузера на несколько прямоугольных областей, в каждой из которых может отображаться отдельный документ (HTML- или любой другой)

Фреймы создаются особым HTML-документом – фреймсетом. В нем вместо тэга <br/>body> используется тэг <frameset>.

Содержимое этого документа не отображается, он только указывает браузеру на сколько частей и как нужно разбить окно, как и какие HTML-документы нужно загрузить в эти области.

Каждый из отображаемых во фреймах HTML-документов может использоваться и обычным образом.

# Использование фреймов:

•Для создания на экране области с меню, которое должно быть постоянно на экране;

•Для одновременного вывода двух или более взаимосвязанных документов – для сравнения или коррекции данных.

Простое разбиение окна браузера на области лучше делать с помощью таблиц.

Недостатки фреймов: некорректное индексирование сайтов с фреймами поисковыми машинами.

# Тэг <frameset>

Позволяет определять набор фреймов и управлять их размерами и обрамлением. Он допускает вложения.

Атрибуты:

- Rows число и размер строк;
- Cols число и размер колонок;

Значения – список величин, определяющий в пикселях или в % значения для строк и (или) колонок.

<frameset rows="100,25%,\*" cols="30%,\*"> \* обозначает оставшееся пространство.

Заполнение фреймов содержимым происходит по строкам.

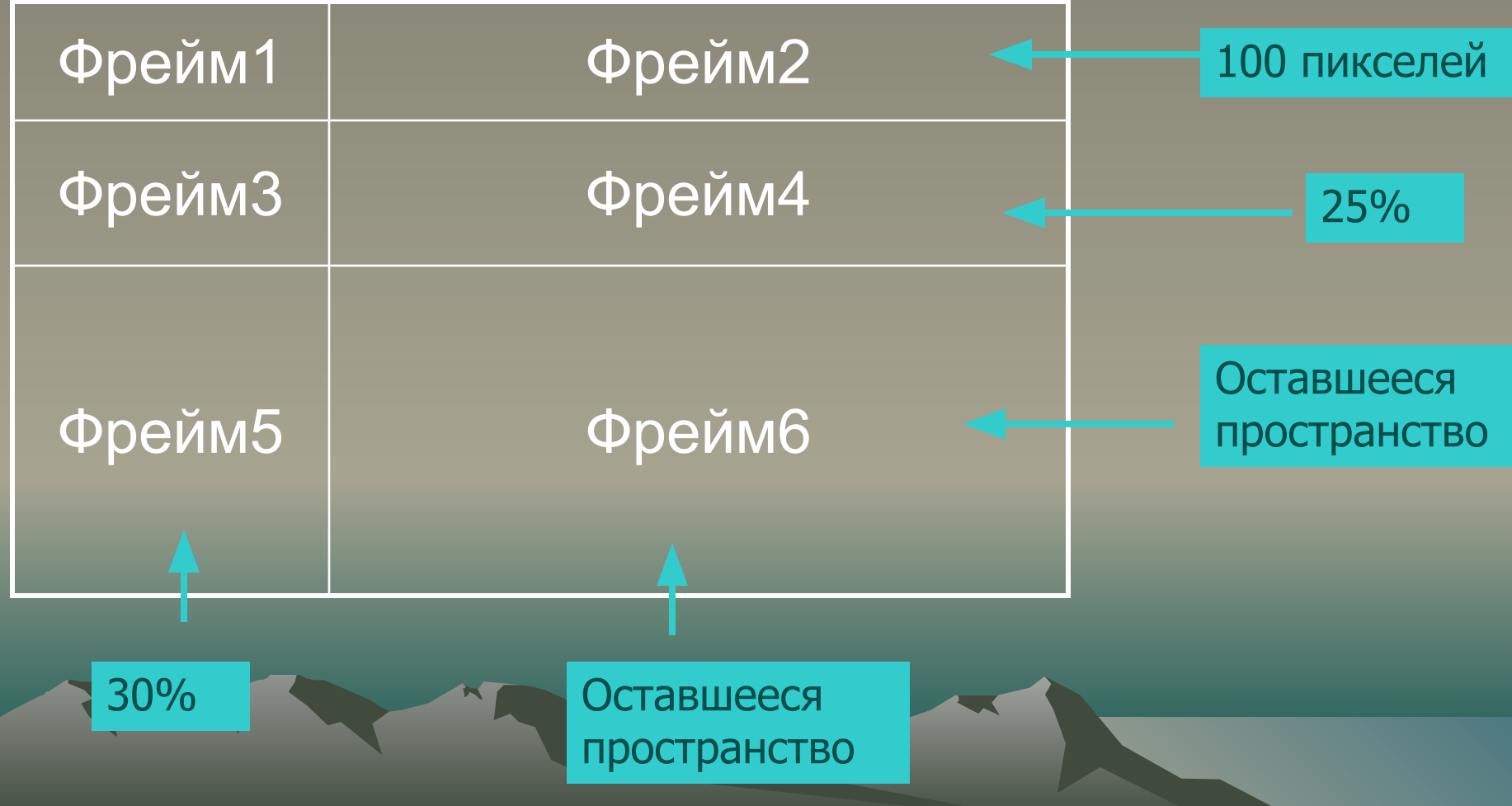

Пропорциональные размеры **rows="100,25%,\*" cols="30%,\*"**

- **число** ширина или высота в пикселях,
- **%** процентное соотношение
- **\***  обозначает оставшееся пространство

**rows="3\*,\*,2\*"** - вся высота экрана делится на 6 (3+1+2) и распределяется соответственно между строками.

Заполнение фреймов содержимым происходит по строкам

Атрибуты: Border – толщина рамки в пикселях; Bordercolor – цвет рамки.

Тег <frame>

Может появляться только в теге <frameset> и определяет содержимое одиночного фрейма. Атрибуты: src="URL" - обязательный атрибут, указывает имя файла, который должен изображаться в нем. Этот файл может сам быть фреймом.

**name=«метка»** - связывает с фреймом метку, которая может использоваться для ссылок на фрейм в атрибуте target тега <a>, таким образом можно изменить содержимое фрейма, используя гиперссылку в другом фрейме.

**noresize** - запрещает изменение размеров фрейма.

**scrolling = yes или no** – разрешает или запрещает появление полос прокрутки.

# Вложение тегов <frameset>

В тег <frameset> … </frameset> можно поместить еще один или несколько тегов <frameset>. Это позволяет организовать области с разным количеством строк и столбцов. <frameset rows="30%,\*"> <frame src="1.html" name="f1"> <frameset cols="45%,\*"> <frame src="2.html" name="f2"> <frame src="3.html" name="f3"> </frameset> </frameset> 1.html 2.html 3.html <frameset cols="2\*,3\*"> <frame src="1.html" name="f1"> <frameset rows="30%,30%,40%"> <frame src="2.html" name="f2"> <frame src="3.html" name="f3"> <frame src="4.html" name="f4"> </frameset>

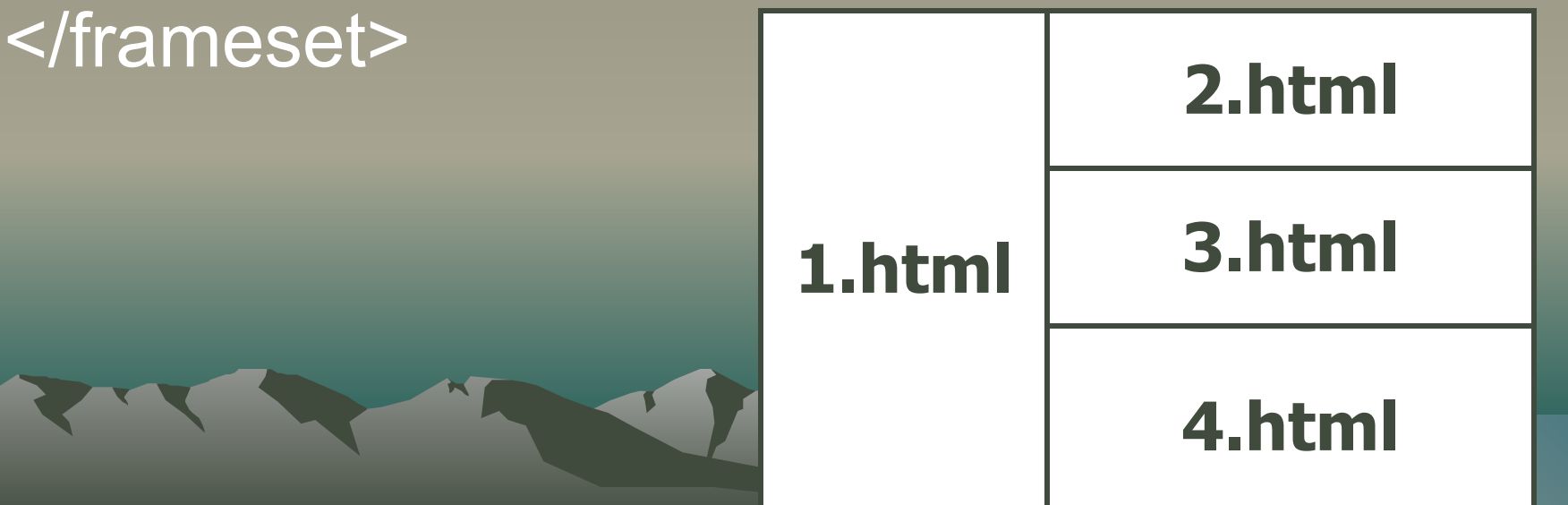

Навигация во фреймах В каждую область фрейма должен быть загружен HTML- документ. Если в нем есть гиперссылки, то они открываются в этом же фрейме. Для того, чтобы перенаправить вывод

документа в другой фрейм, нужно использовать:

1. Атрибут **name** в целевом теге **<frame>**

2. Атрибут **target** в теге **<a>**

# <frameset cols="25%,\*"> <frame src="menu.html" name="menu"> <frame src="1.html" name="view-frame"> </frameset>

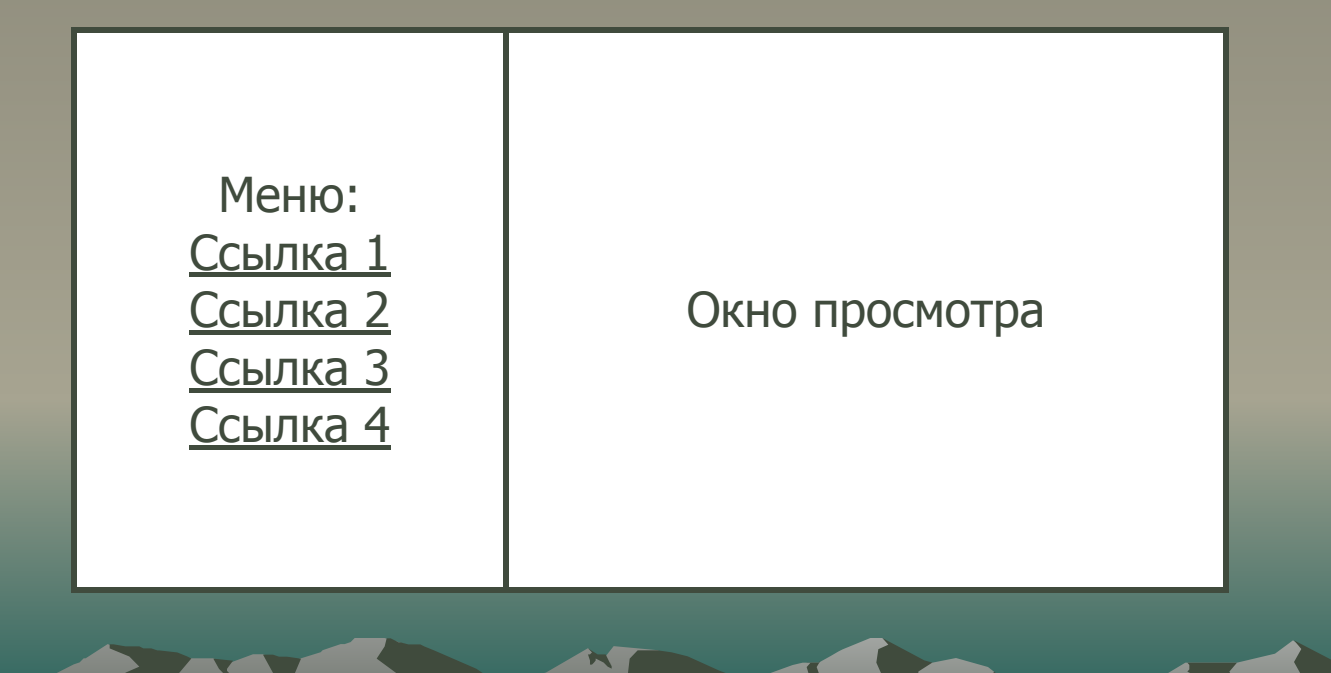

## Файл menu.html: <html>

# <body>

```
<a href="1.html" target="view-frame">Ссылка 1</a>
<a href="2.html" target="view-frame">Ссылка 2</a>
<a href="3.html" target="view-frame">Ссылка 3</a>
<a href="4.html" target="view-frame">Ссылка 4</a>
```
# </body> </html>

Щелчок на соответствующей ссылке в левой части выведет документ в правый фрейм.

Меню: Ссылка 1 Ссылка 2 Ссылка 3 Ссылка 4

### Окно просмотра